# *SIGNUPFOR* **ELECTRONIC BILLS AUTO PAY** *AND/OR*

## **STEP1:** SIGNUP-MUST **HAVE YOUR** ACCOUNT NUMBER

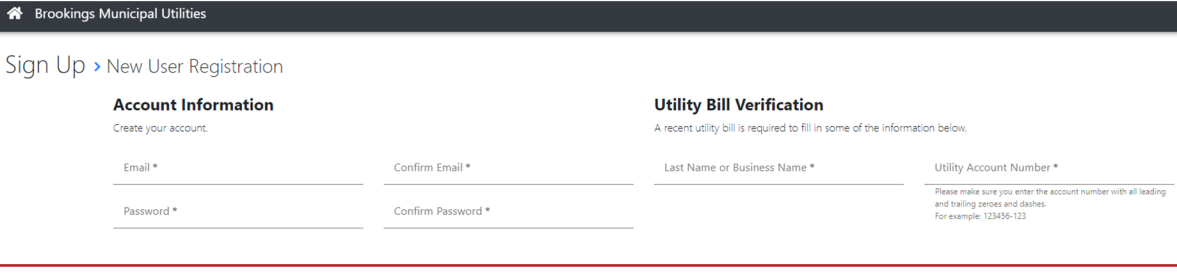

### **STEP2: CLICK ON MY** PROFILE. UNDER **ACCOUNTS CLICK** EDIT

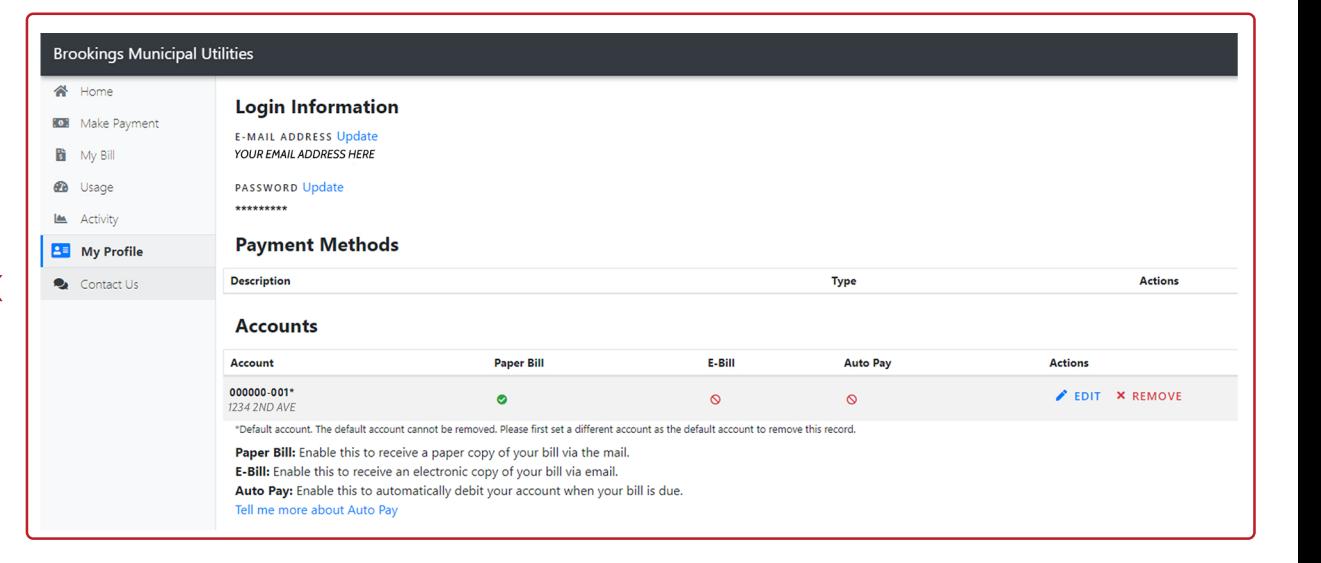

## **STEP3: SELECT YES ELECTRONIC BILL**

#### **STEP4: AUTOPAY OPTION AUTO PAY PAYMENT**

**WILL BE PROCESSED AUTOMATICALLY ON** THE 10TH OF EACH **MONTH** 

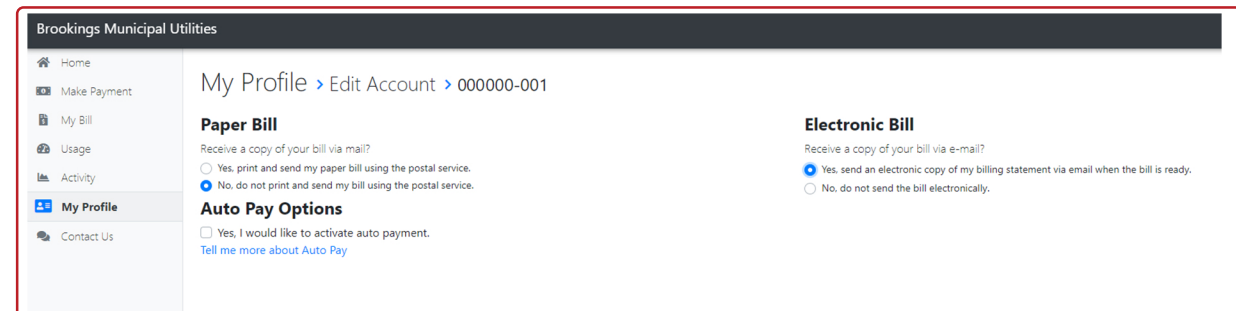

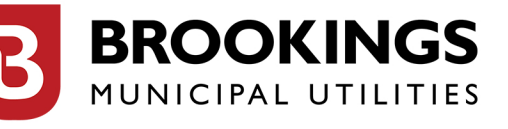